## **CLUB IN ONE 4U - App**

1. Bitte suchen Sie im **Apple-Appstore** oder **Google-Playstore** nach **clubinone4u**und laden Sie die App herunter.

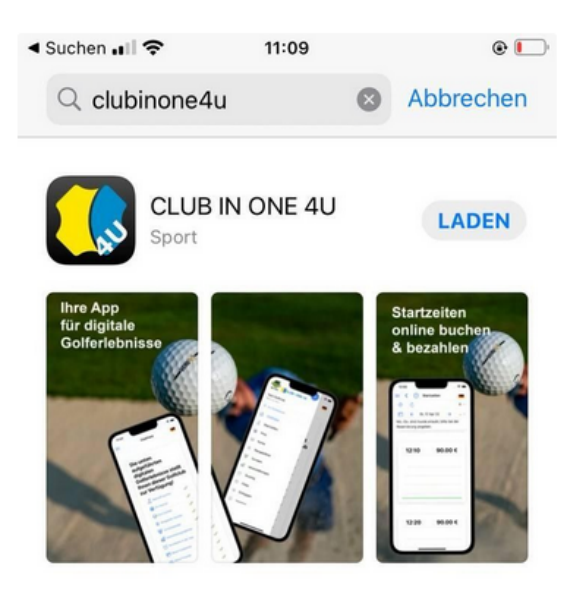

2. Werden Sie gefragt ob Sie den Standort zulassen wollen, bitte mit "ja" beantworten.

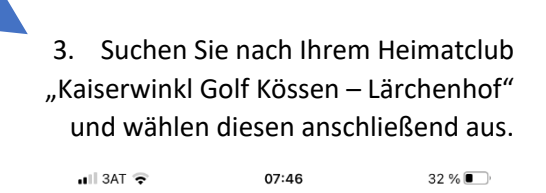

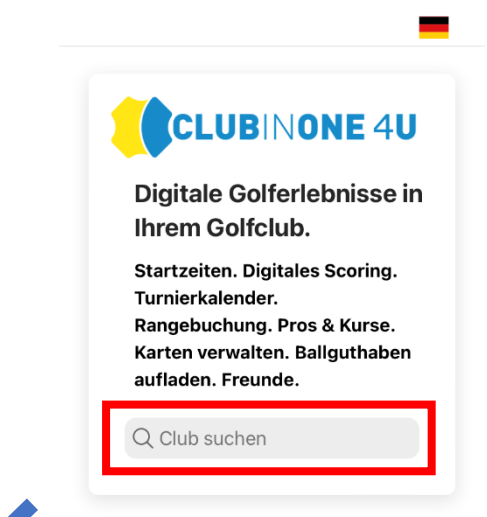

4. Bitte klicken Sie im unteren Bereich auf "Eínloggen"

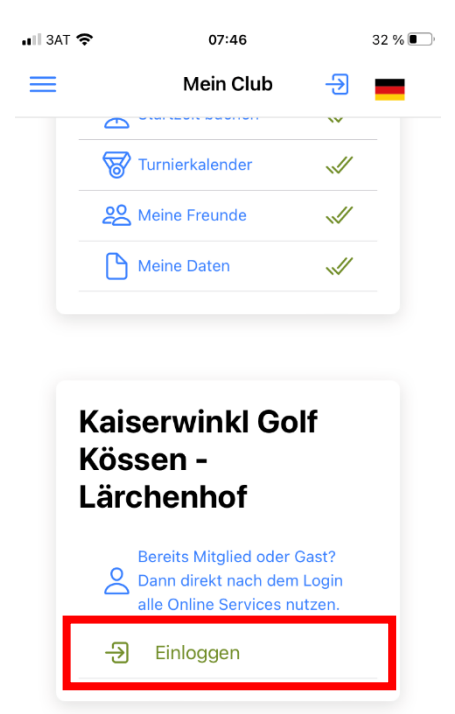

6. Als nächstes schicken Sie sich den Aktivierungslink auf Ihre eigene Emailadresse, die bei uns im Club hinterlegt ist.

- 8. Jetzt müssen Sie sich ein eigenes Passwort vergeben und die Bedingungen akzeptieren.
- 10. Über das Burger Menü gelangen Sie zur Startzeitenreservierung.

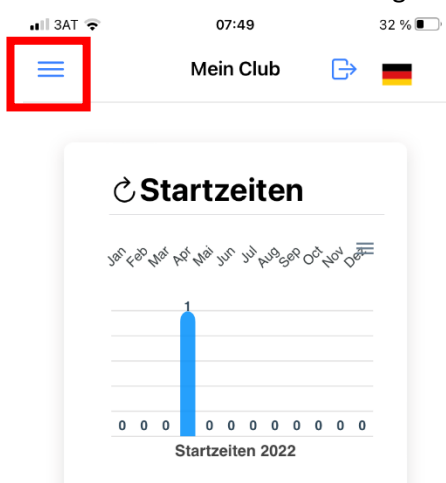

5. Jetzt können Sie sich mit Ihrer Clubnummer (finden Sie auf Ihrem Clubausweis) und Ihrem Geburtsjahr (zum Beispiel: 1950) als Passwort einloggen.

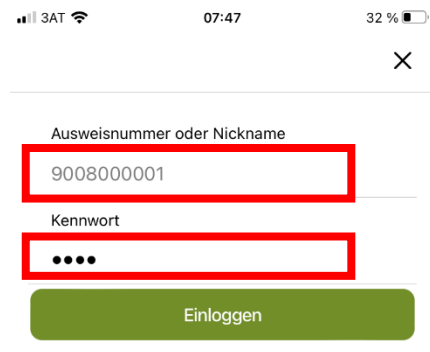

7. Öffnen Sie Ihren Emailaccount und klicken auf den Aktivierungslink.

9. Nun können Sie sich in der App mit Ihrer Mitgliedsnummer und dem NEUEN Passwort einloggen.